# Cómo comprobar<br>si un enlace es malicioso

En la actualidad muchos fraudes intentan obtener información confidencial de los usuarios o infectar sus dispositivos difundiendo enlaces fraudulentos de tal forma que si el usuario no sabe analizarlos, puede acabar resultando ser víctima de algún engaño.

> ¿Te gustaría saber cómo analizar un enlace? A través de esta simulación aprenderás a detectar páginas fraudulentas. ¡Adelante!

 $\bullet$   $\bullet$   $\bullet$ https:// .con Analizando...

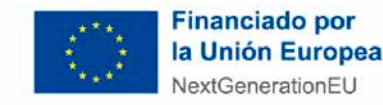

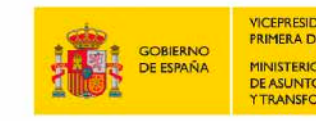

VICEPRESIDENCIA **PRIMERA DEL GOBIERNO** SECRETARÍA DE ESTADO DE DIGITALIZACIÓN E INTELIGENCIA ARTIFICIAL **JE ASLINTOS ECONÓMICO** 

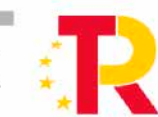

Plan de Recuperación, Transformación Resiliencia

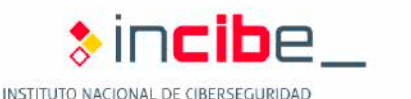

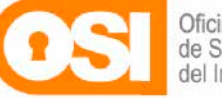

# **¿Cómo ha llegado hasta ti el enlace?**

diferentes formas: correo electrónico, SMS, Un enlace puede llegar hasta ti de mensajería instantánea, red social, foros, anuncios, webs mientras navegas, etc.

sms

Nunca pinches en un enlace sin antes realizar las **comprobaciones** que te proponemos a continuación.

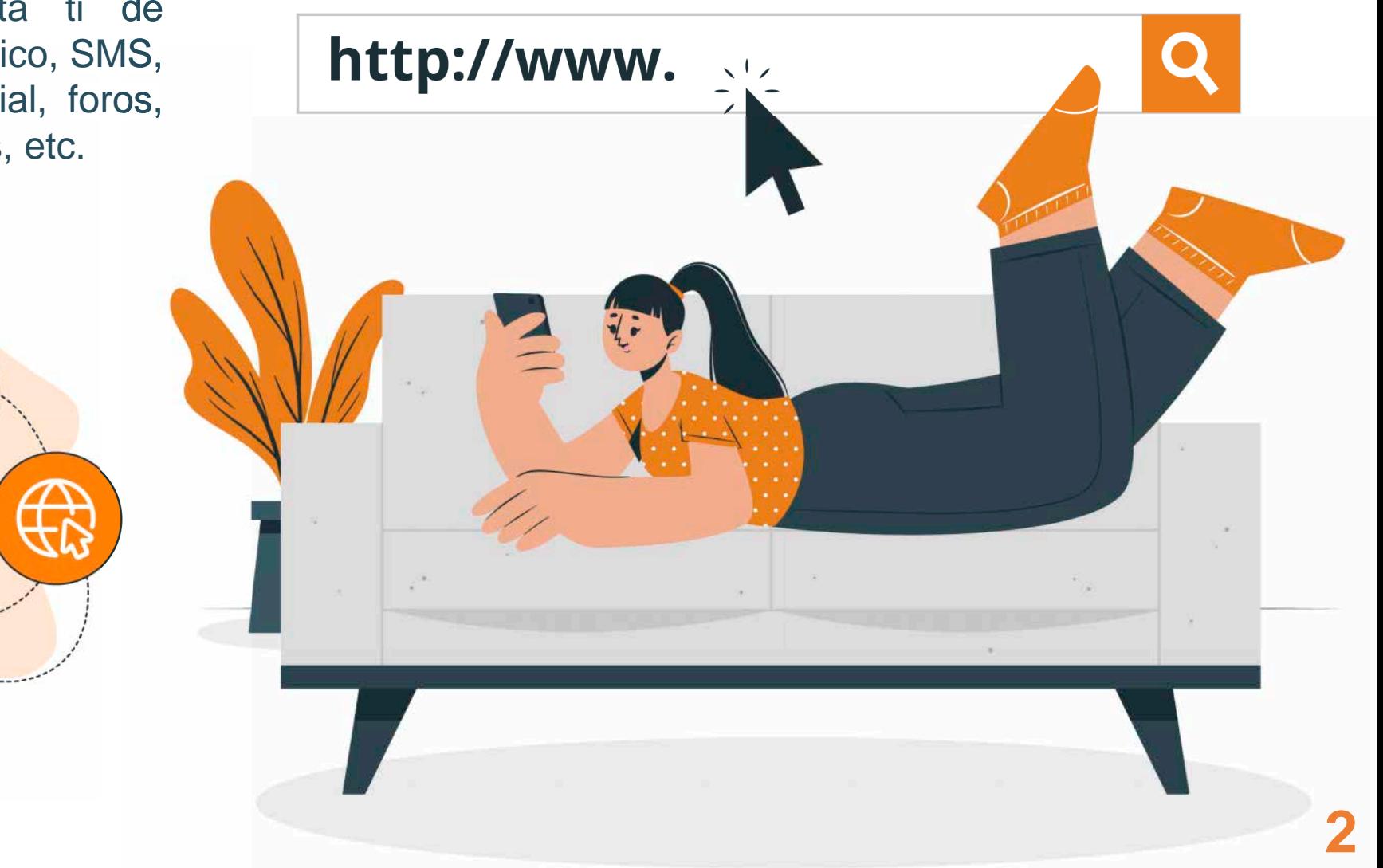

Paso 1

# **¿Qué comprobaciones debes realizar antes de pulsar sobre él?**

# **Paso 1: Comprueba si el enlace empieza por HTTP o HTTPS**

Cuando navegas por Internet, es importante **prestar atención** si el enlace comienza por '**HTTP' o 'HTTPS**'. Esto te permite comprender el nivel de seguridad y privacidad que ofrece el sitio web al que te conectas.

Para verificar esto, solo necesitas **observar el inicio de la dirección web** en la barra de direcciones de tu navegador. Si la URL comienza con **'http://',** significa que el sitio web **no utiliza cifrado** y **no es seguro** para compartir información personal. Por el contrario, si comienza por **'https://',** significa que el sitio web utiliza un **certificado SSL o TLS** y **es seguro** para realizar transacciones y compartir información confidencial.

**URL** (pasos 2 y 3) y **que el certificado corresponda a la web oficial** (paso 6). **HTTPS** indica que la **comunicación es segura** con esa web, pero no garantiza que sea la web a la que creemos que nos estamos conectando, hay que **revisar la** 

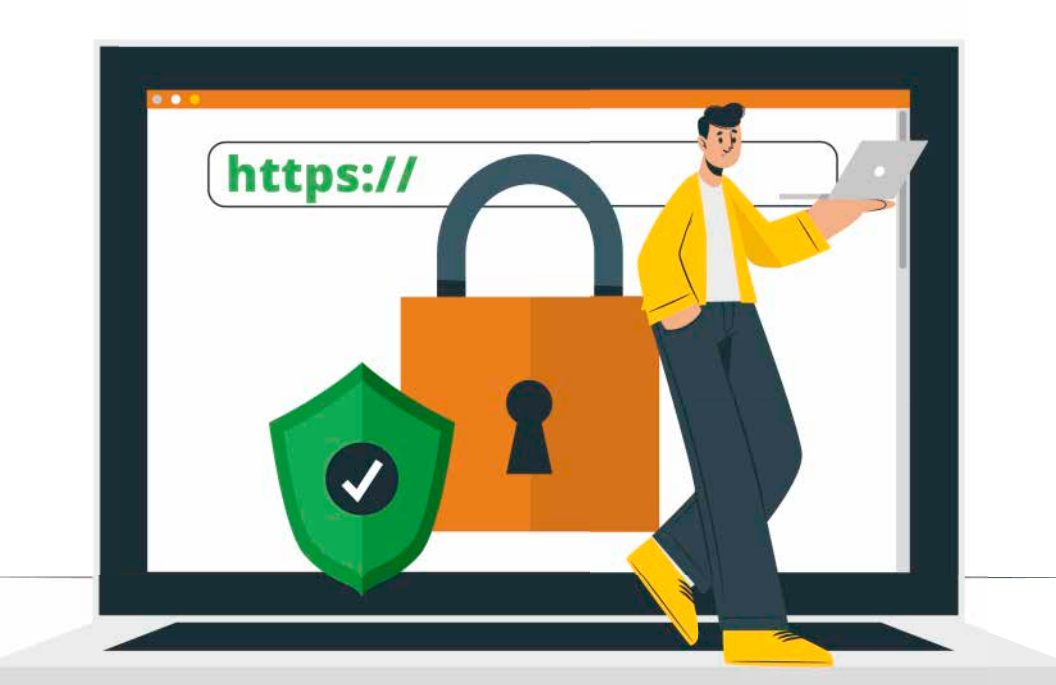

**3**

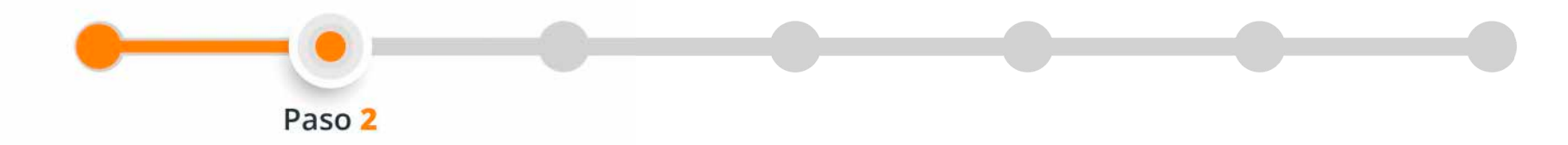

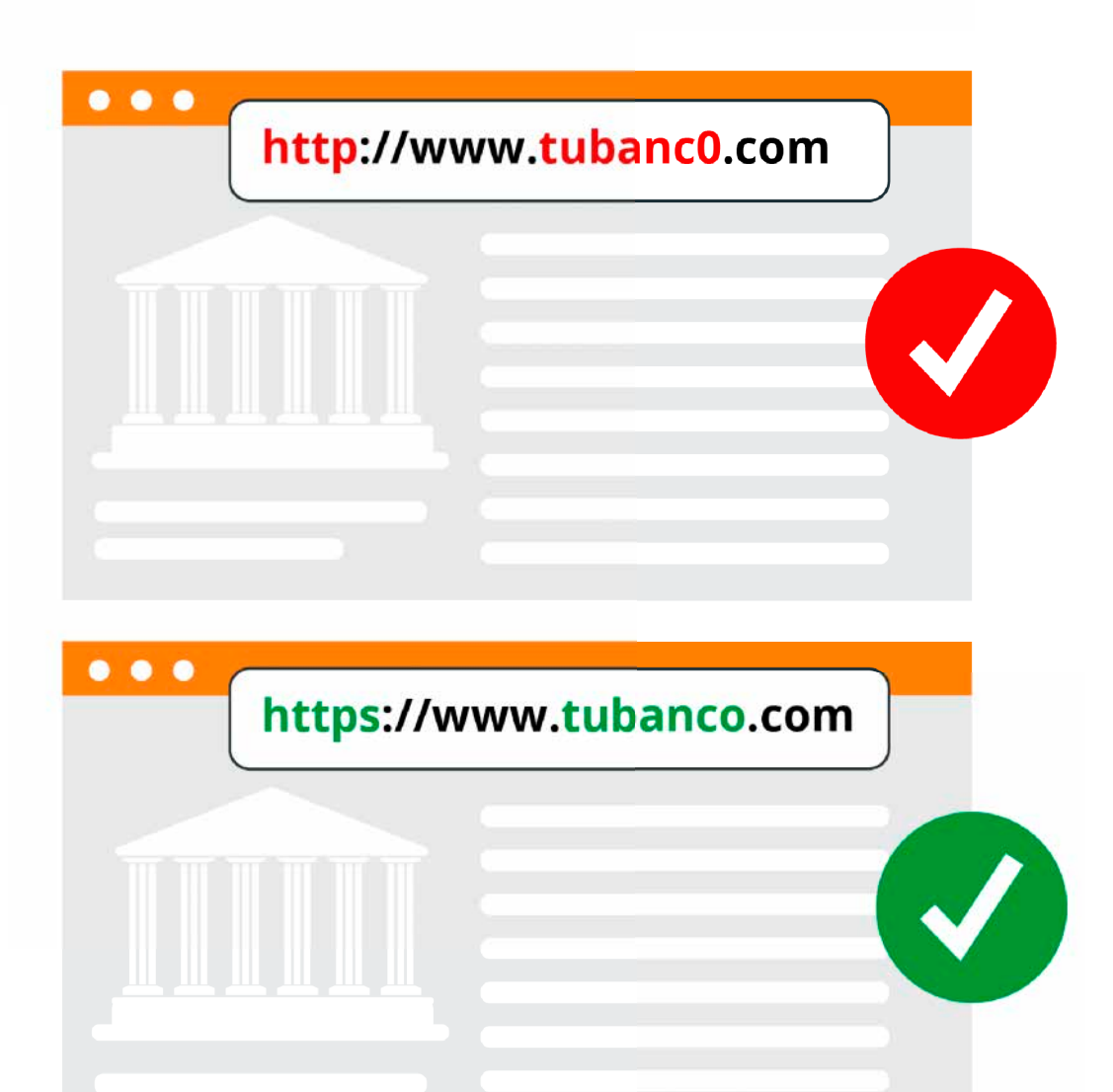

**Paso 2: Contrasta si los caracteres del enlace, aparentemente, corresponden con la web legítima de la entidad o servicio que dice ser**

Es crucial tomar medidas para **verificar los enlaces** para evitar estafas en línea. Debes estar atento a **errores de ortografía** o **cambios sutiles en el enlace.** Los atacantes frecuentemente intentan engañarte usando enlaces que **se parecen mucho** a los de páginas web legítimas, pero introduciendo pequeños cambios.

Por ejemplo, podrían utilizar '**www.tubanc0.com**' en lugar de '**www.tubanco.com**' en el que han cambiado una 'o' por un cero.

Paso 3

# **Paso 3: Revisa antes de pulsar a qué web te redirige el enlace**

Cuando pongas **el cursor sobre un enlace**, si estás con un ordenador, o **pulsar** sobre el enlace **varios segundos**, si se trata de un smartphone o tablet , **fíjate en la dirección web** a la que te llevará el enlace. Esto te ayudará a **comprobar si coincide** con el sitio web que esperas visitar. Si te parece extraña o diferente, podría ser una **señal** de que se trata de un **intento de estafa** o **redireccionamiento** a un sitio **malicioso** o de dudosa reputación .

Los enlaces pueden llevarte a páginas diferentes de las que aparecen escritas en un mensaje, documento o web . Estas redirecciones pueden ser utilizadas para dirigirte a **sitios web peligrosos** que contienen **virus** o intentan **robarte información** .

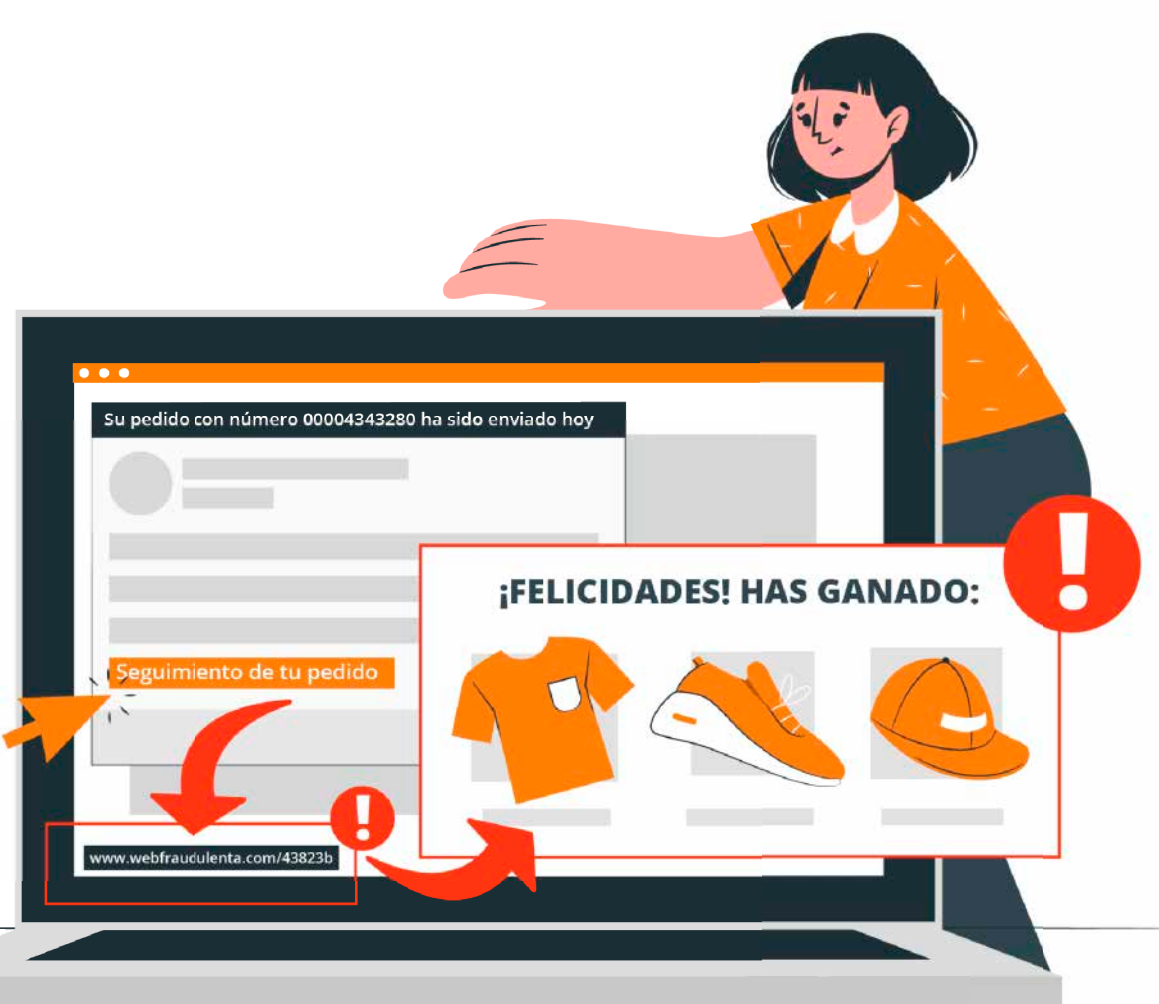

**5**

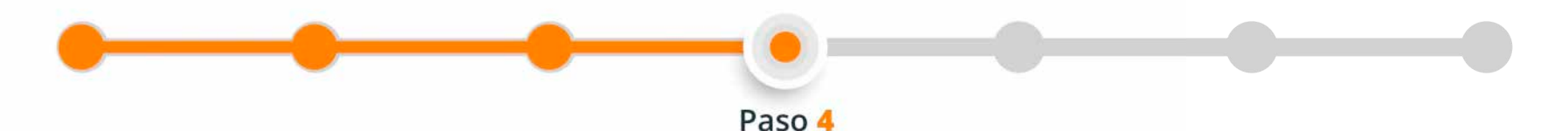

### **Paso 4: Observa el final del enlace**

Cuando navegas por Internet es importante fijarte en la **terminación del enlace**. Esto puede ayudarte a saber si es **confiable** o **sospechoso**. Por ejemplo, los sitios **web gubernamentales** suelen tener terminaciones **.gob** y los de **instituciones educativas**, **.edu**. Lo más habitual es que una web termine en **.es** si estás consultando servicios de **ámbito nacional** o **.com** para empresas o servicios a **nivel mundial**.

Además, algunas terminaciones como **.exe o .zip** suelen estar asociadas con **archivos descargables** y pueden contener *malware*. Te aconsejamos tener cuidado al interactuar con ellos y evitar descargarlos si no estás seguro de su origen. Así podrás proteger tu dispositivo y mantener tus datos seguros.

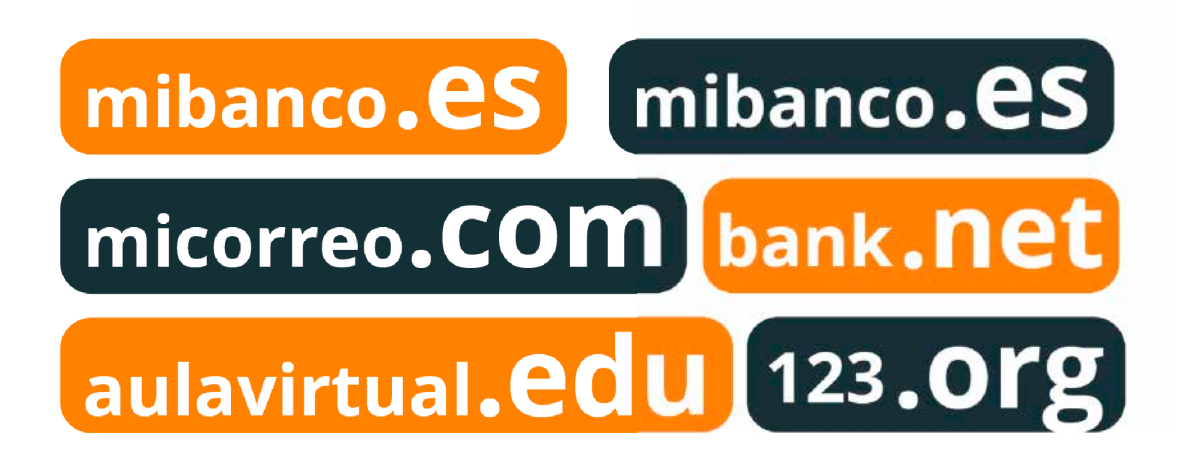

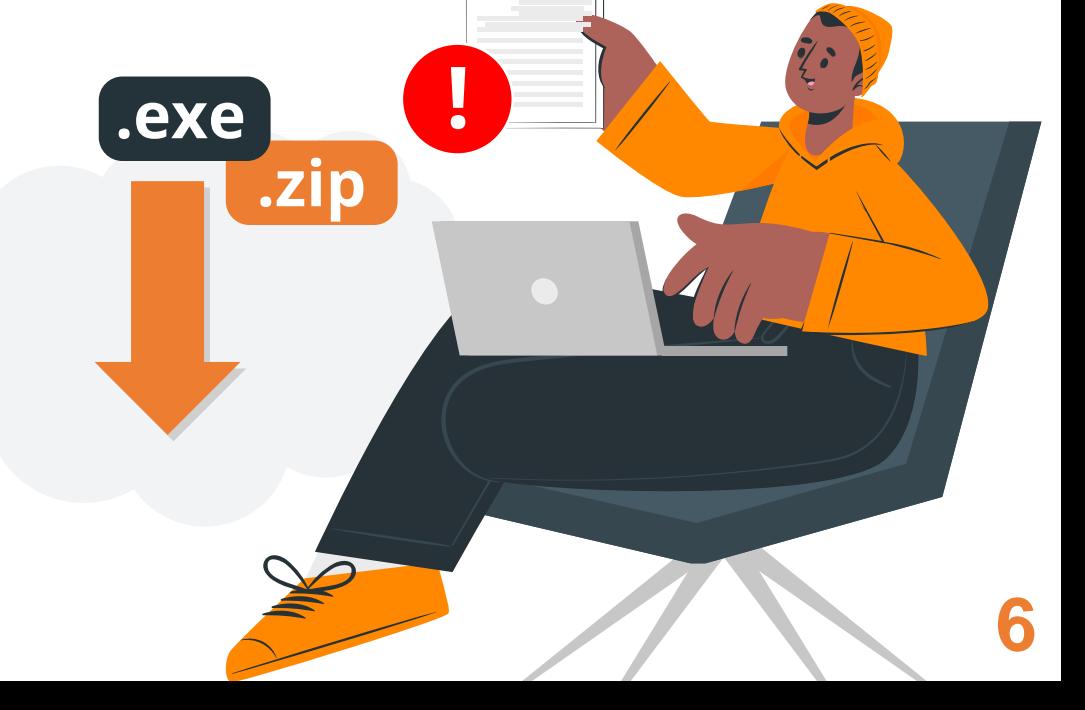

Paso 5

#### **Paso 5: Analiza los enlaces acortados**

Los enlaces acortados en Internet son **versiones más cortas de las URL originales**, utilizados para compartir contenido de manera fácil. Sin embargo, **pueden ocultar la dirección web real** y representar riesgos de seguridad. Es importante tener precaución al hacer clic en ellos.

bit.ly/3p0Yjd2

Para protegerte, **utiliza servicios en línea** que te permitan **expandir los enlaces acortados** y **mostrar la URL completa** antes de hacer clic para saber a qué sitio web te redirigen. Además, **presta atención a la fuente de los enlaces** y evita hacer clic en aquellos procedentes de fuentes no confiables.

**7**

tinyurl.com/90F2HGh

shorturl.com/a274L3

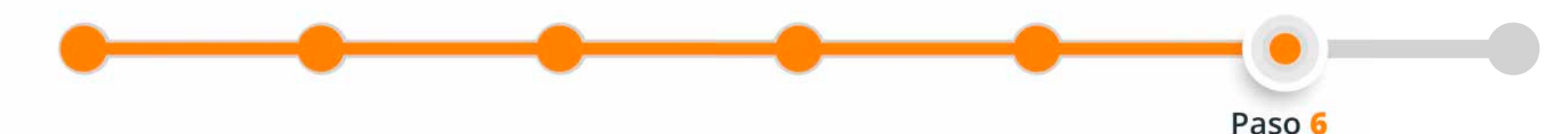

# **Comprobaciones adicionales si has accedido a la web**

## **Paso 6: Chequea el certificado digital de la web**

Es importante **comprobar** si un sitio web al que hemos accedido dispone de **certificado digital** para asegurarte de que estás visitando un **sitio legítimo** y **no** uno **falso** o **peligroso**. Los certificados digitales son emitidos por entidades de confianza y confirman la identidad del propietario del sitio web.

Además, si un sitio web dispone de certificado digital, la **comunicación** entre tu **navegador** y el **sitio web estará cifrada**, lo que significa que cualquier información personal que envíes, como contraseñas o números de tarjetas de crédito, estará protegida y no podrá ser vista por otras personas.

El **certificado digital** indica que la comunicación es segura con esa web, pero no garantiza que sea la web a la que creemos que nos estamos conectando, hay que **revisar la URL** (pasos 2 y 3).

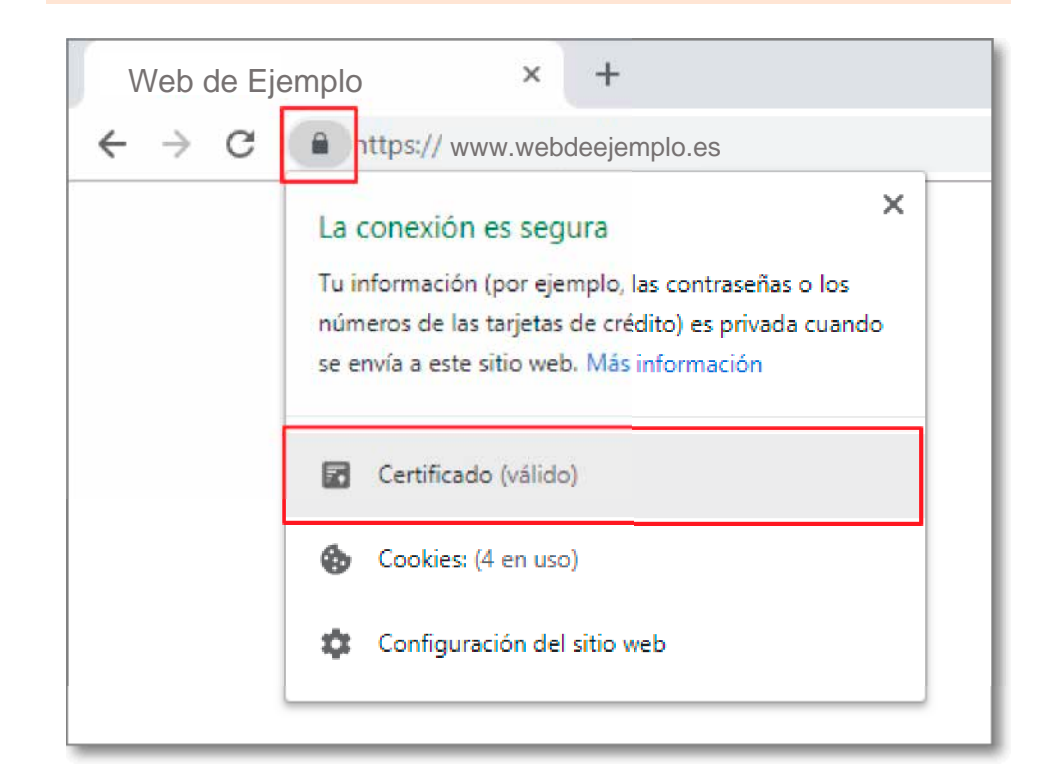

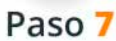

#### 1. Política de Privacidad

El SOFTWARE emplea tecnología de recogida de información técnica con la finalidad de prestarle el servicio y mejorar y mantener el SOFTWARE. Por tanto los datos serán utilizados para avisarle de posibles incidentes de seguridad en su dispositivo y/o confección de estadísticas,

Aceptas que INCIBE recoja los datos necesarios, incluidos los personales, para las finalidades descritas en esta licencia.

Los datos que recaba la aplicación son:

- Identificador y datos técnicos del dispositivo necesarios para prestar el servicio Aplicaciones analizadas.
- ◆ Configuraciones de seguridad analizadas. Se guarda si el resultado ha sido positivo o negativo a fines estadísticos.
- Aplicaciones que han realizado conexiones potencialn

Nuestro servicio no identifica ni puede identificar el usuario técnicos y de aplicaciones contra nuestras base de datos, s de que el servicio de un resultado positivo, te ofreceremos puede estar afectando al dispositivo, para ayudarle a identi

No se reciben en el servidor y, por tanto, no se tratan/alma aplicaciones, excepto las detectadas como potencialmente tarificación especial.

De conformidad con la normativa vigente en materia de pre 2016/679 de 27 de abril de 2016 (RGPD), la Ley Orgánica 3/. Personales y garantía de los derechos digitales (LOPDGDD) LOPD, los datos personales quedarán incorporados en un f seguridad de la información de INCIBE". Los datos de carác protección adecuado conforme a dichas Leyes.

Le informamos que puede ejercitar los derechos de acceso tratamiento, uso y cesión de sus datos mediante comunica CIBERSEGURIDAD, S.A. Avenida José Aguado, 41 24005-León

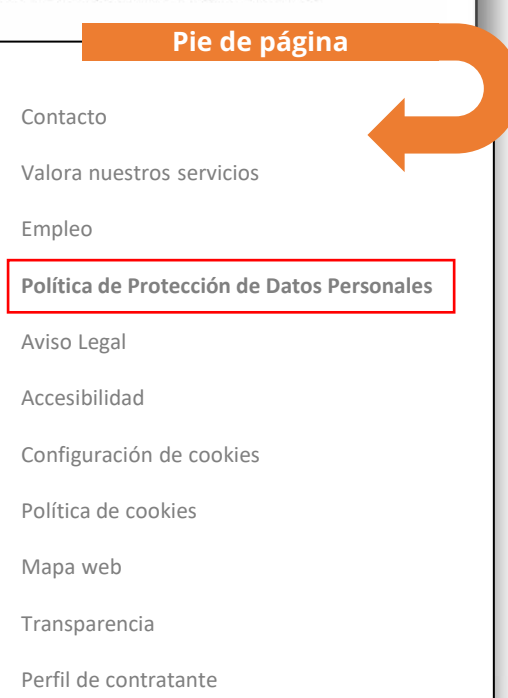

## **Paso 7: Lee las políticas de privacidad de la web**

Revisar las **políticas de privacidad** es importante para **proteger tus datos** personales en Internet.

Estos **documentos legales** te muestran cómo se **recopilan**, **usan** y **protegen** tus **datos** en un sitio **web**. Al leer estas políticas, puedes saber qué información se recopila, cómo se utiliza y si se comparte con otras personas.

Esto te ayuda a **tomar decisiones informadas** sobre la seguridad y confianza del sitio web en relación con tus datos personales.

# **¿Qué herramientas te pueden ayudar a desenmascarar un enlace malicioso?**

En muchas ocasiones, aún tomando todas las precauciones comentadas, puede que sigas con dudas de si un enlace es malicioso o no. Por ello, si necesitas un recurso extra en el que apoyarte, haz uso de **[Analizadores](https://www.incibe.es/ciudadania/filtro/herramientas?tid=303609&tid_1=All&tid_2=All&tid_3=All)  [de URL y archivos](https://www.incibe.es/ciudadania/filtro/herramientas?tid=303609&tid_1=All&tid_2=All&tid_3=All).**

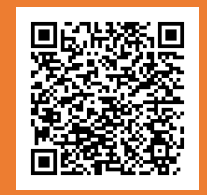

**Escanea este código QR para descubrir algunos analizadores interesantes.**

**Hacer uso de este tipo de herramientas es muy sencillo:**

- **1 Accede a la herramienta.** Algunas ofrecen servicio online y no requieren de instalación.
- **2 Copia o introduce la URL** que deseas analizar en el campo de texto específico para ello.

Si quieres **analizar otro enlace**, repite de nuevo este proceso.

- **3** Pulsa sobre el botón "**Analizar URL**" o sobre la tecla "**Enter**".
- **4 Revisa los resultados**: Si los resultados muestran que se trata de un sitio web que está **limpio, puedes acceder** a él. Si algún resultado indica que podría ser **malicioso**, entonces mejor **no accedas** para evitar problemas. Si quieres **analizar otro enlace**, repite de nuevo este proceso.

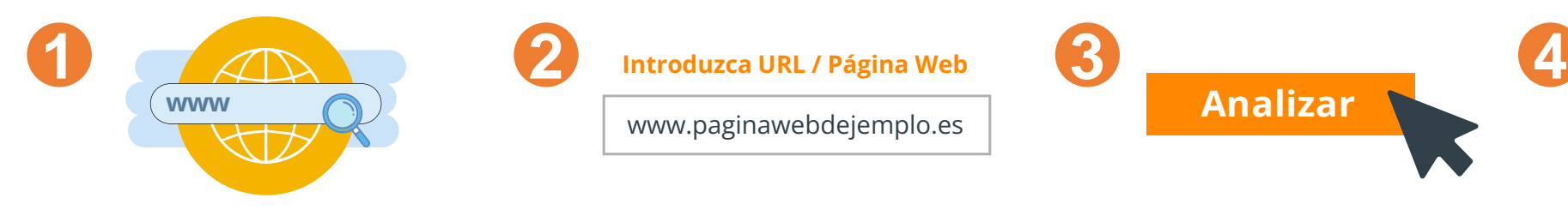

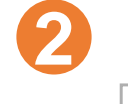

**Introduzca URL / Página Web**

www.paginawebdejemplo.es

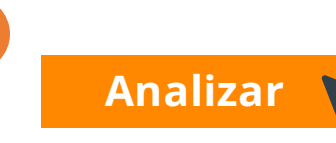

**amenazas 0 encontradas No se han encontrado amenazas en esta web. El sitio web es seguro.**

# **¿Sigues con dudas?**

Recuerda que tienes a tu disposición **la Línea de Ayuda en Ciberseguridad de INCIBE**, llamando al **017** de manera gratuita y confidencial o chateando por **WhatsApp** (**900 116 117**) o **Telegram (@INCIBE017**).

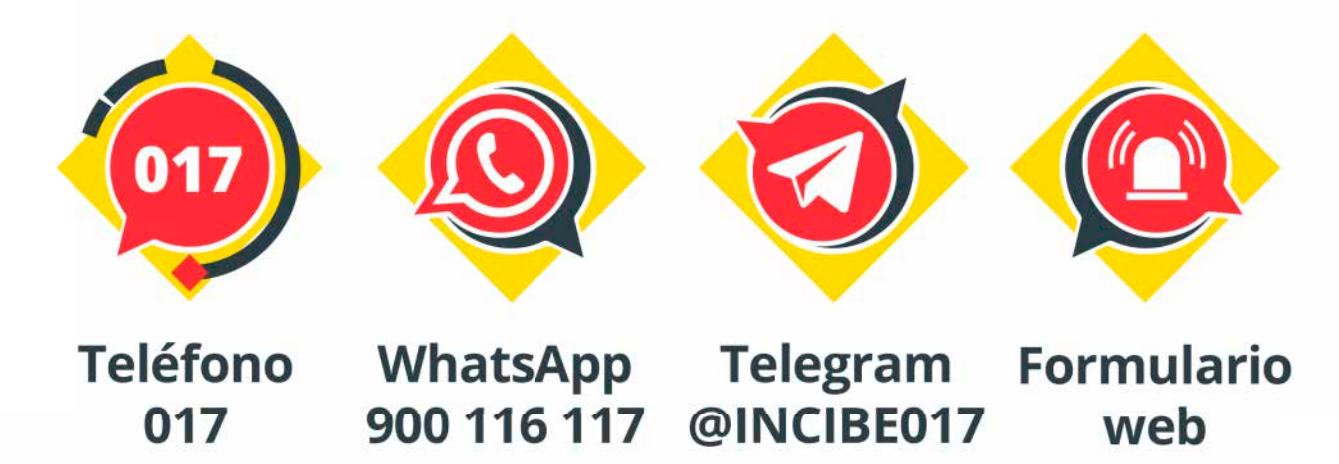

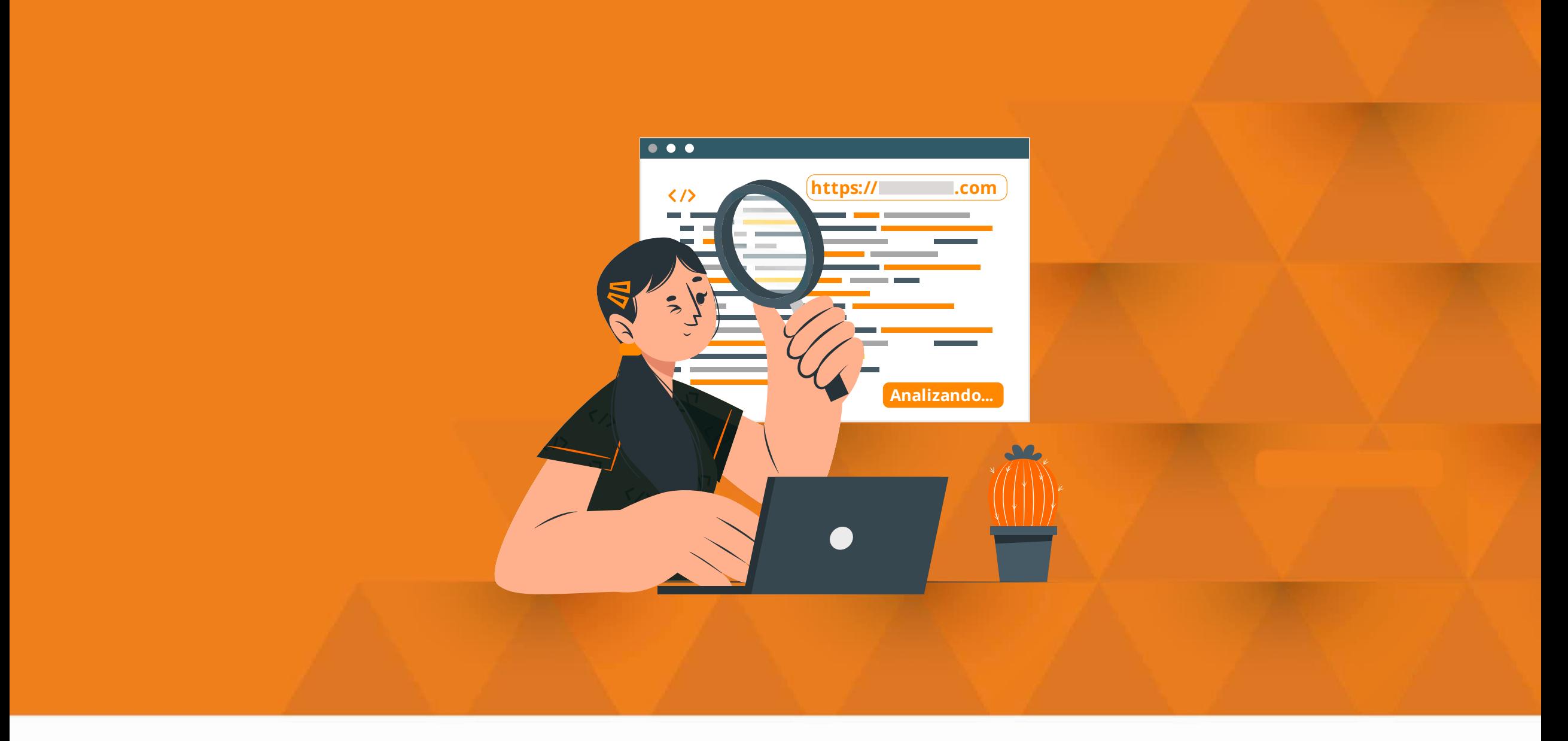

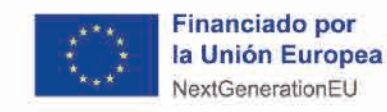

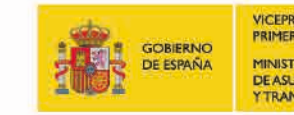

VICEPRESIDENCIA<br>PRIMERA DEL GOBIERNO **MINISTERIO DEASUNTOS ECONÓMICOS YTRANSFORMACIÓN DIGITAL** 

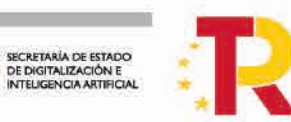

Pian de<br>Recuperación,<br>Transformación<br>y Resillencia

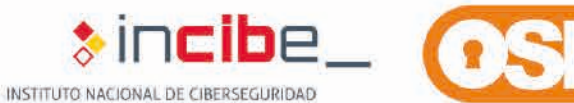

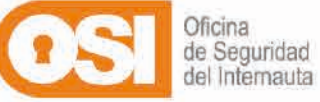